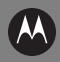

# **MT2090 SCAN-TO-IP SETUP GUIDE**

Scan-to-IP allows you to scan directly to a host PC using your existing wireless network. The application should be preloaded on your Motorola MT2090 device.

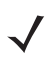

*NOTE* Scan-to-IP may not be loaded on older devices. In this case, download the application to your PC, establish an ActiveSync connection and run ScanToIpDeviceInstaller.exe to download it to the MT2090.

You must install the host application on your PC or terminal host. Visit <http://www.scan-to-ip.com> to download both the Windows host application and the device installer, if necessary.

After downloading and installing the host application, follow the steps below to secure a connection.

- **1.** Run the host application, ScanToIp.exe, from the Scan-to-IP folder on the PC or terminal host.
- **2.** Click the *Setup* tab.
- **3.** Enter the *Host* (IP) address, or keep the default setting.
- **4.** Enter the *Host port no.*, or keep the default setting.
- **5.** Click **Create pairing barcode** and print the bar code (imager units can scan the monitor).
- **6.** Scan the bar code to pair with the host PC/server.
- **7.** The host application and the MT2090 device should now be paired. The device installer can also be used to:
- Configure the WLAN settings.
- Configure scanner settings.
- Buy and activate an advanced license for additional features.

If you have problems or questions, select *FAQ* at <http://www.scan-to-ip.com>.

## **Service Information**

[If you have a problem with your equipment, contact Motorola](http://www.symbol.com/enterprisemobility/support)  Enterprise Mobility support for your region. Contact information is available at:

#### [h](http://www.symbol.com/enterprisemobility/support)ttp://supportcentral.motorola.com.

When contacting Enterprise Mobility support, please have the following information available:

- Serial number of the unit
- Model number or product name
- Software type and version number

Motorola responds to calls by e-mail, telephone or fax within the time limits set forth in service agreements.

If your problem cannot be solved by Motorola Enterprise Mobility Support, you may need to return your equipment for servicing and will be given specific directions. Motorola is not responsible for any damages incurred during shipment if the approved shipping container is not used. Shipping the units improperly can possibly void the warranty.

If you purchased your Enterprise Mobility business product from a Motorola business partner, please contact that business partner for support.

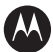

### **MOTOROLA**

**Motorola Solutions, Inc. One Motorola Plaza Holtsville, New York 11742, USA 1-800-927-9626 http://www.motorolasolutions.com**

**MOTOROLA, MOTO, MOTOROLA SOLUTIONS and the Stylized M Logo are trademarks or registered trademarks of Motorola Trademark Holdings, LLC and are used under license. All other trademarks are the property of their respective owners. © 2011 Motorola Solutions, Inc. All rights reserved.**

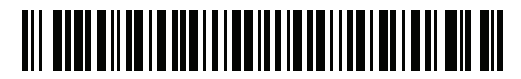

#### **72-154935-01 Revision A - July 2011**